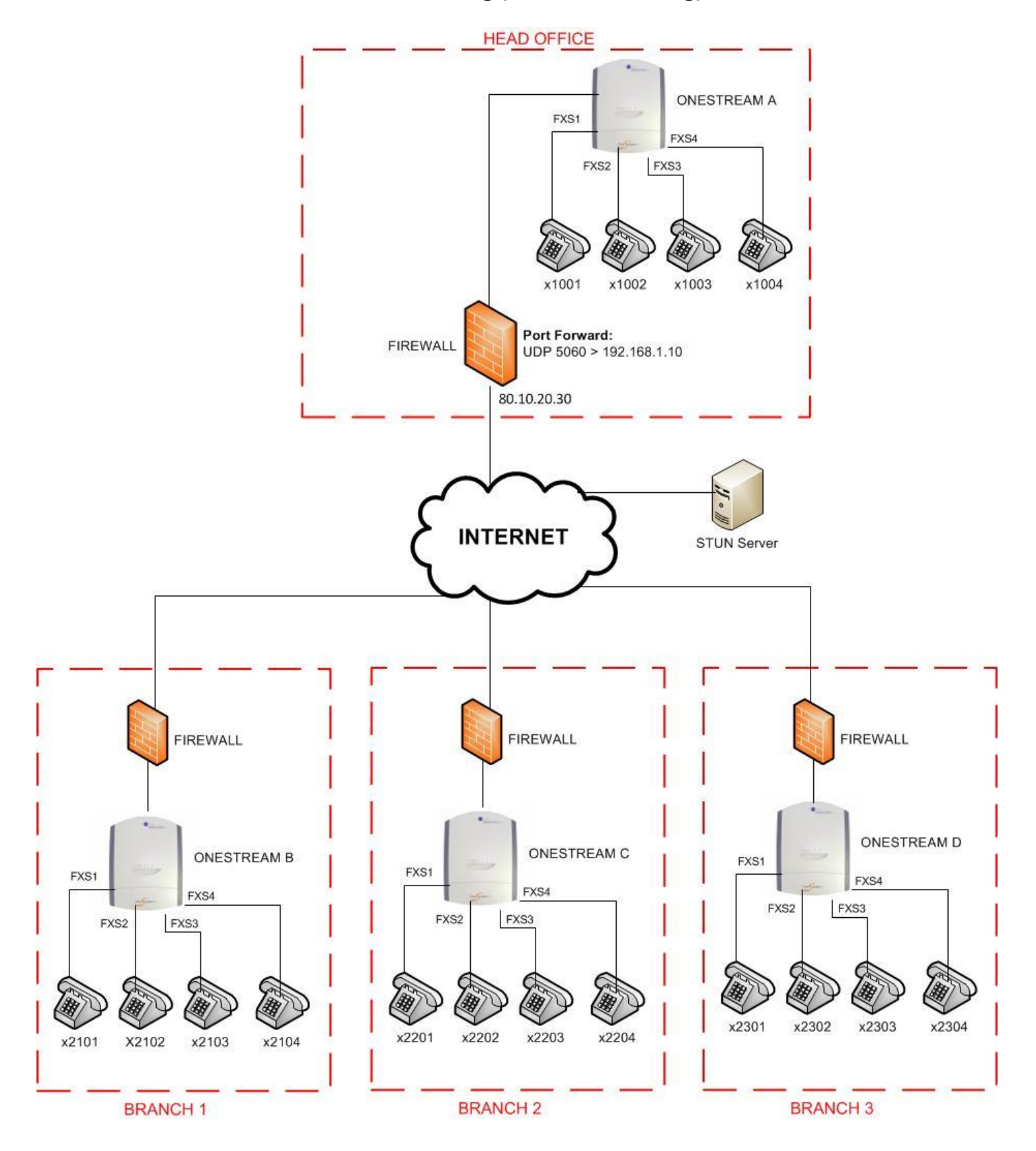

## **Overview**

OneStream A (at the Head Office) acts as a Server. OneStream B, OneStream C and OneStream D register with OneStream A for each of their extensions.

It will be possible to dial from any office extension to any other office extension by dialling the extension number. E.g. To dial from an extension at Branch 1 to the phone connected to FXS2 on the OneStream at Branch 2 the user would dial 2202.

Port forwarding must be setup on the firewall at the head office to forward the SIP port (UDP port 5060) to OneStream A (OneStream A must be assigned a static IP Address). The firewalls at the branches should not require any modification.

An available STUN Server is required to enable all of the OneStream units to lookup their external IP addresses and traverse the firewalls correctly.

## **Configuring STUN**

*This step is required on ALL OneStream units (Head Office and Branch offices)*

On the Advanced webpage the **External (Internet) IP Address** section must be filled in:

# **External (Internet) IP Address** Not Set **Discover IP Address** <sup>O</sup> Use STUN Server Set Manually stun.telecomfm.co.uk **STUN Server STUN Server Port** 3478 **External IP Address** 192.168.1.0/255.255.255.0 **Local Networks** Network IP Address / Subnet Mask e.g. 192.168.1.0/255.255.255.0 Save External IP Settings **Discover IP Address** Select "Use STUN Server"

**STUN Server** Enter the domain name and port for an available STUN server Local Networks **Enter the network IP address for the local network e.g. if the IP address of the** OneStream is 192.168.1.10 and the subnet mask is 255.255.255.0 then the local networks should be set to 192.168.1.0/255.255.255.0

## **Head Office (OneStream as a Server)**

## **Groups**

Add Group

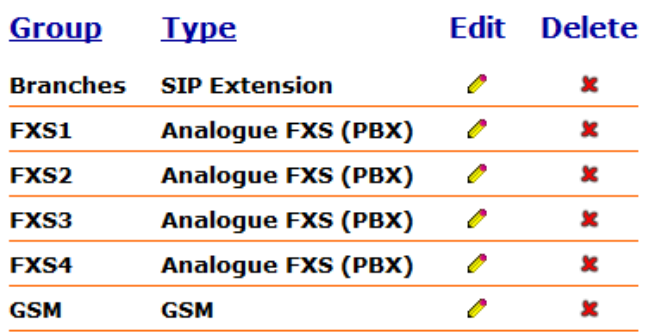

Delete the default FXS group and add a separate group for each FXS that will be used:

# **Add Group**

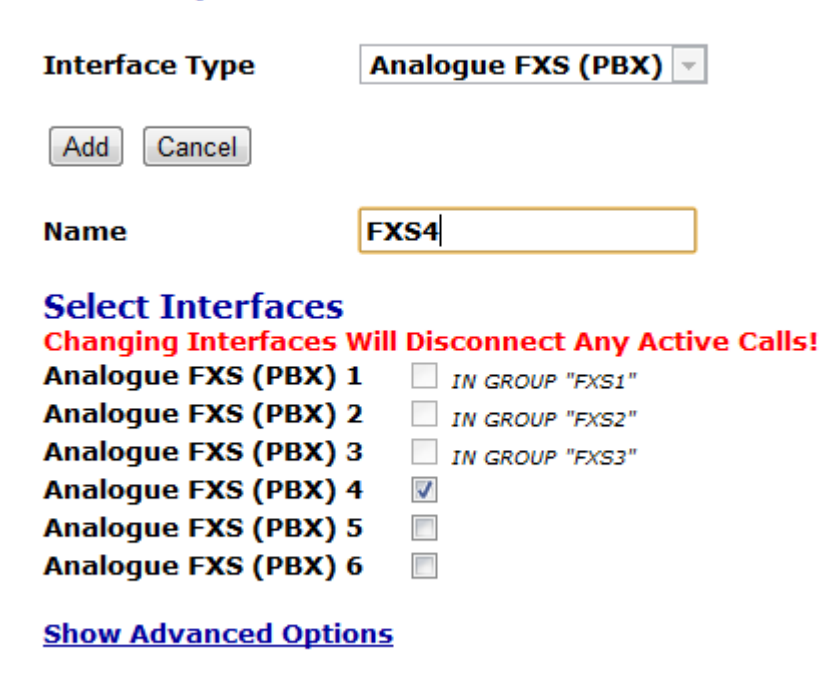

Add Cancel Add a SIP Extension group to allow the OneStream units at branch offices to register their extensions:

## **Edit Group "Branches"**

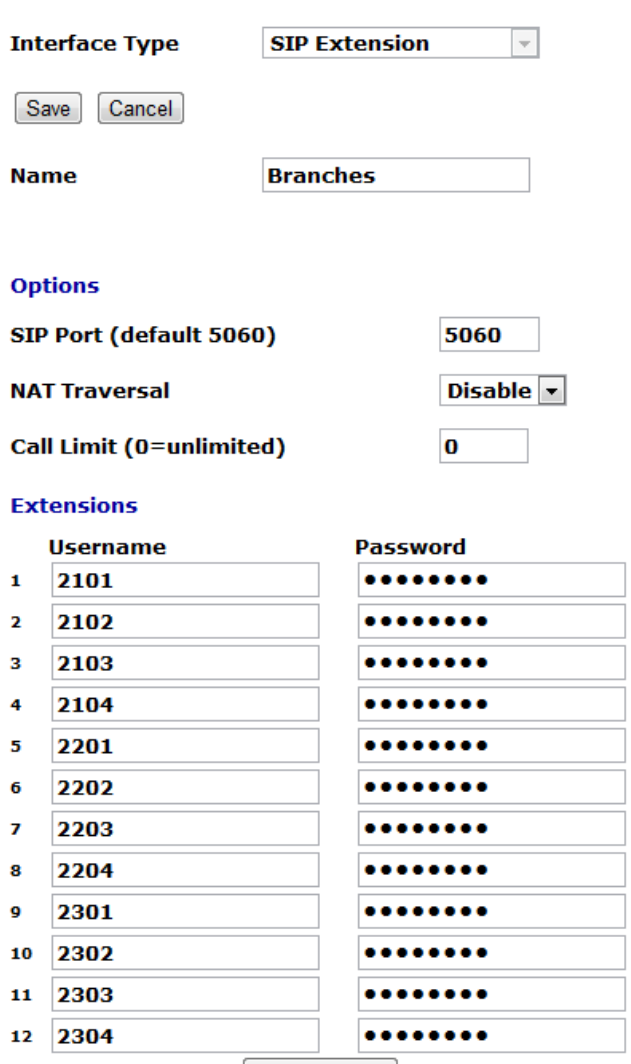

**New Extension** 

#### **Show Advanced Options**

Save Cancel

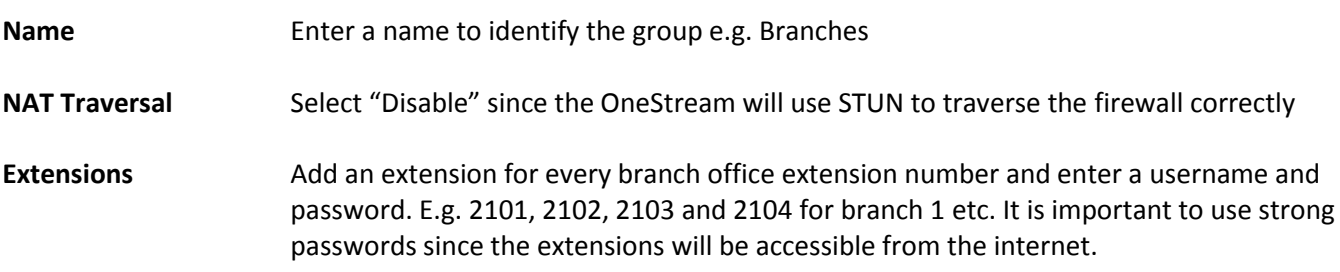

#### **Routes**

#### Add Route

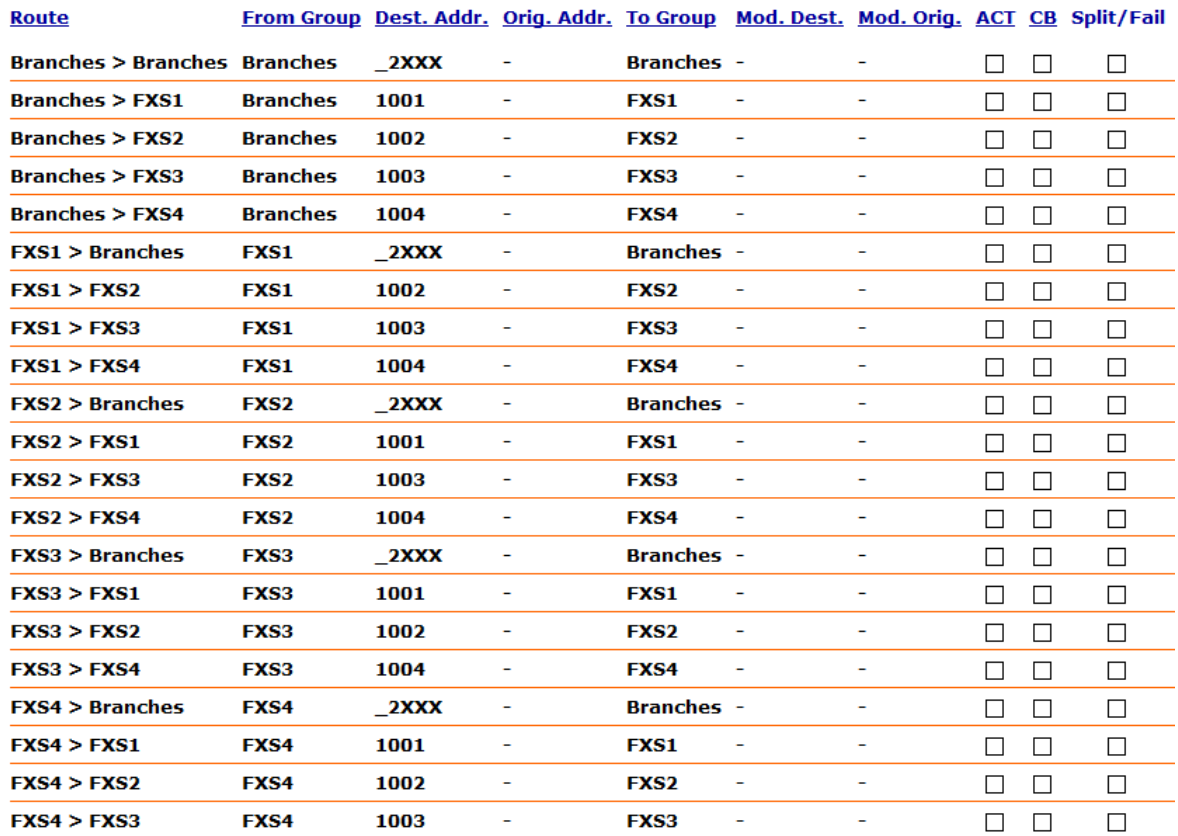

The following routes are required:

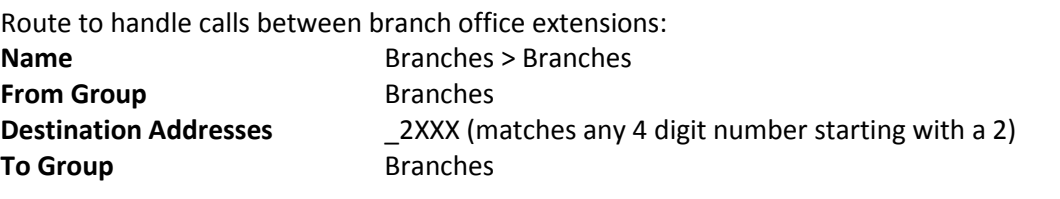

Route to handle calls from branch office extensions to the head office extension 1001 (FXS1): **Name** Branches > FXS1 **From Group** Branches **Destination Addresses** 1001 **To Group** FXS1

*(repeat for extensions 1002 (FXS2), 1003 (FXS3) and 1004 (FXS4))*

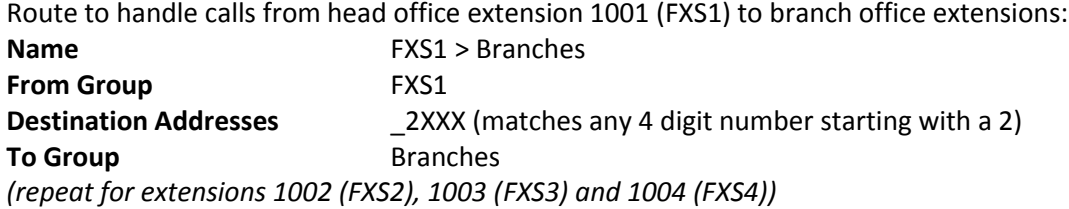

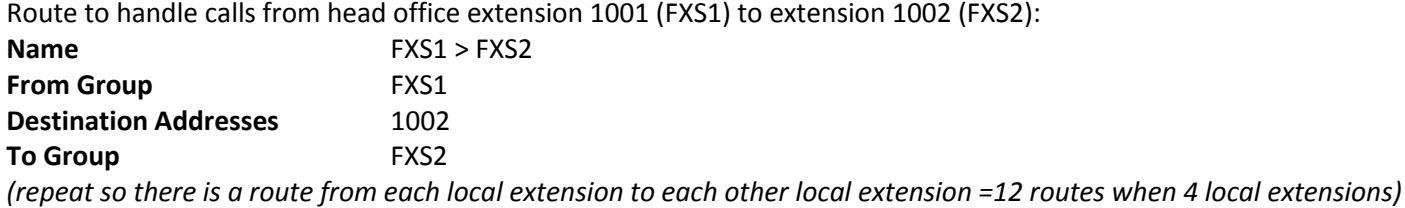

## **Branch Offices (OneStream as a client)**

## **Groups**

Add Group

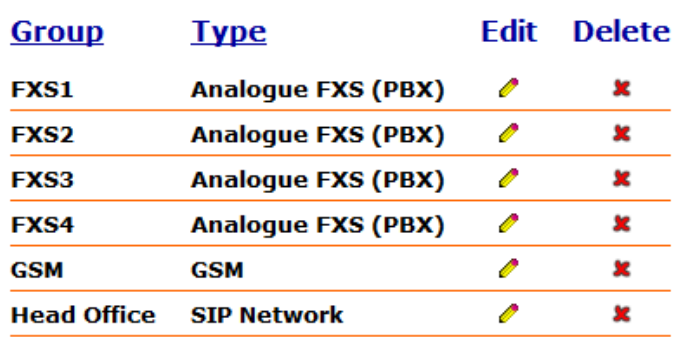

Delete the default FXS group and add a separate group for each FXS that will be used:

# **Add Group**

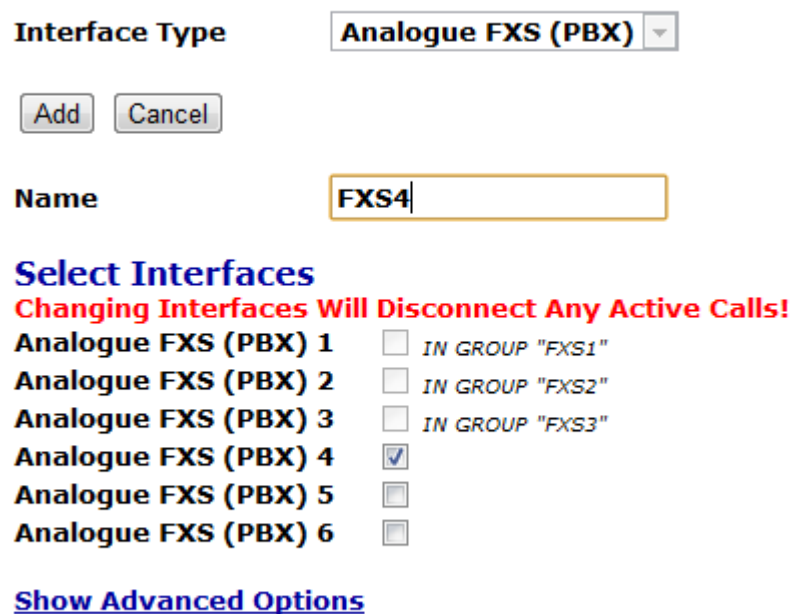

Add Cancel Add a SIP Network group to register the extensions to the Head Office OneStream:

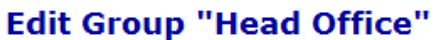

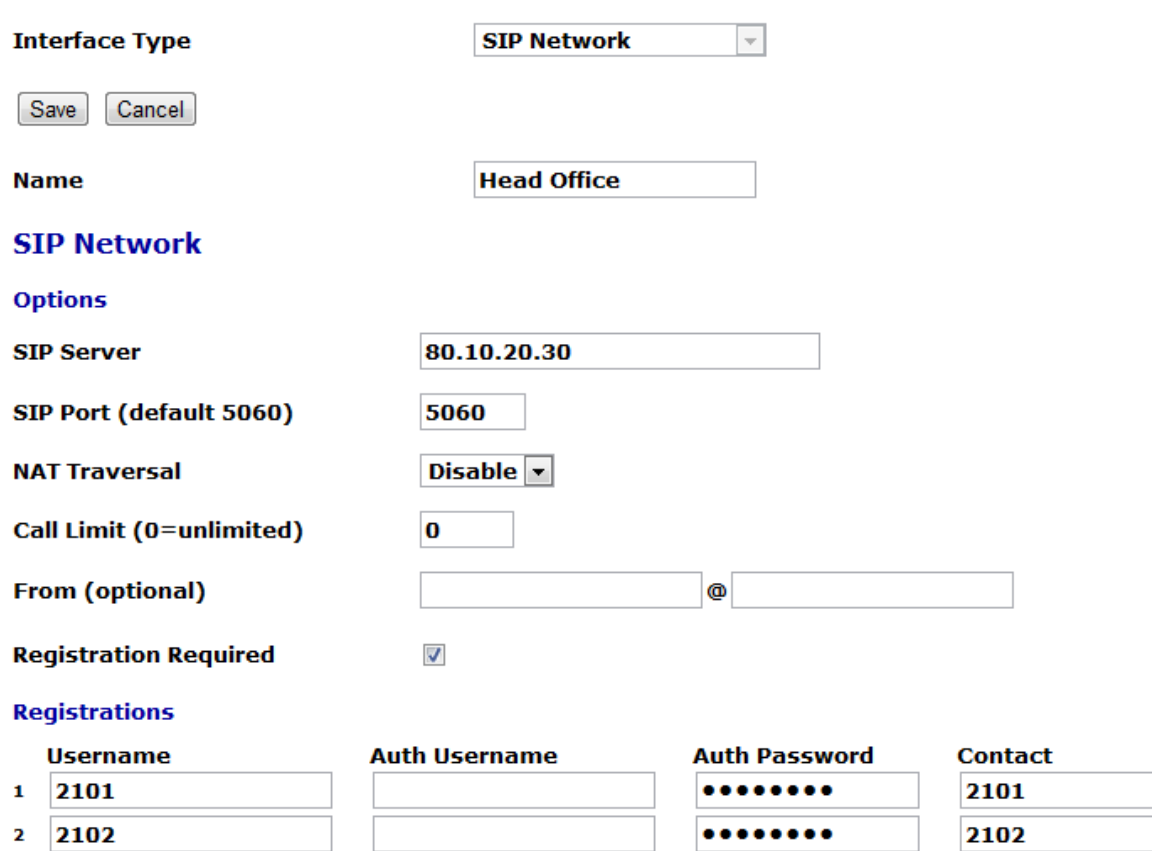

**New Registration** 

........

........

2103

2104

### **Show Advanced Options**

Save Cancel

2103

2104

3

4

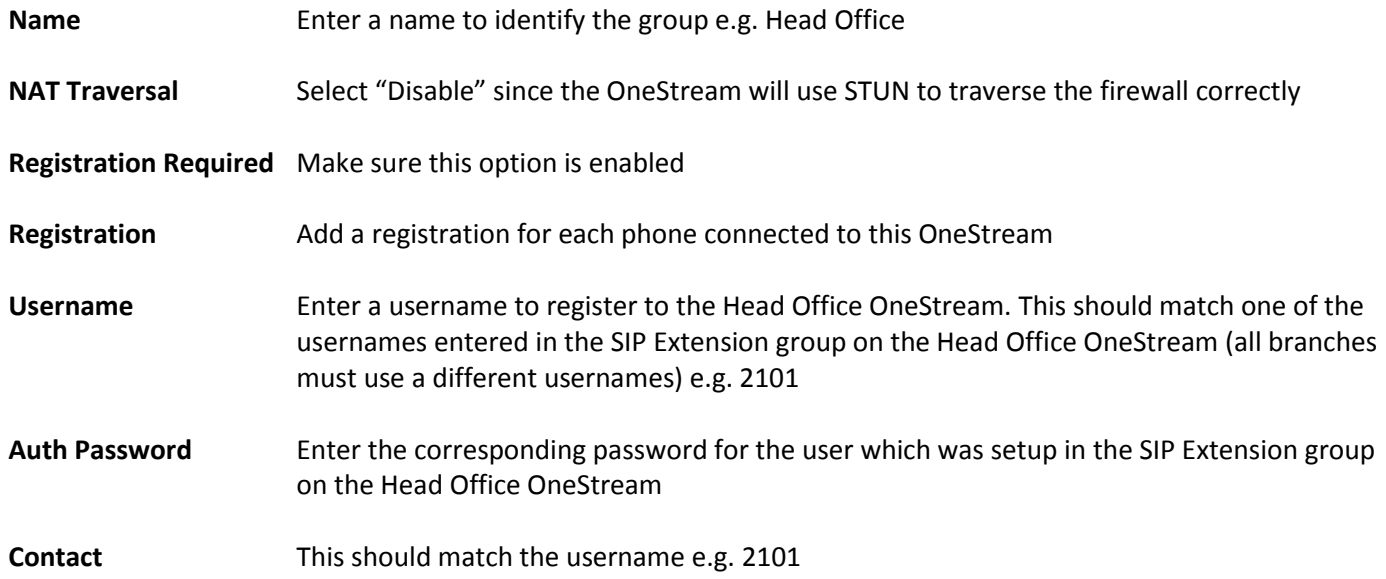

#### **Routes**

### Add Route

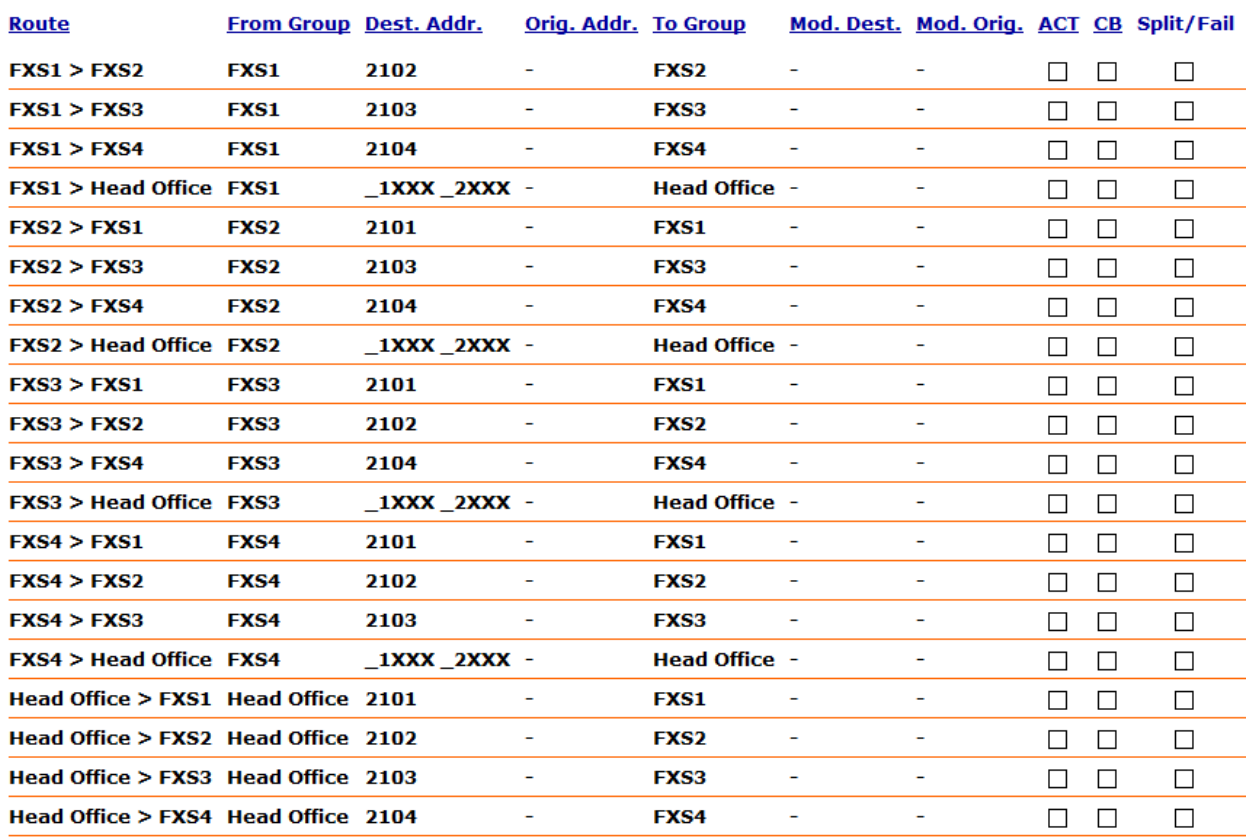

The following routes are required:

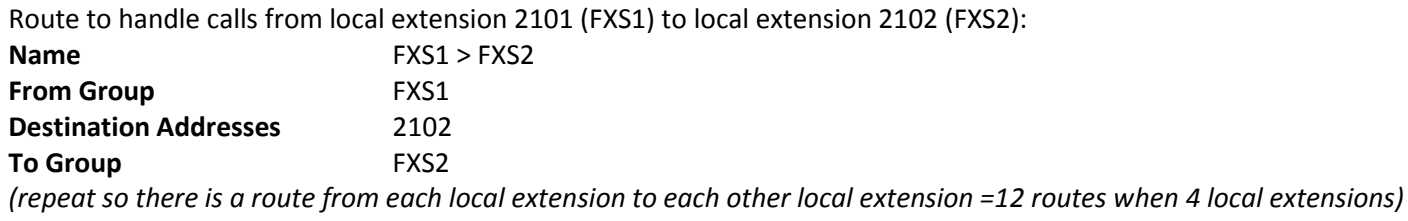

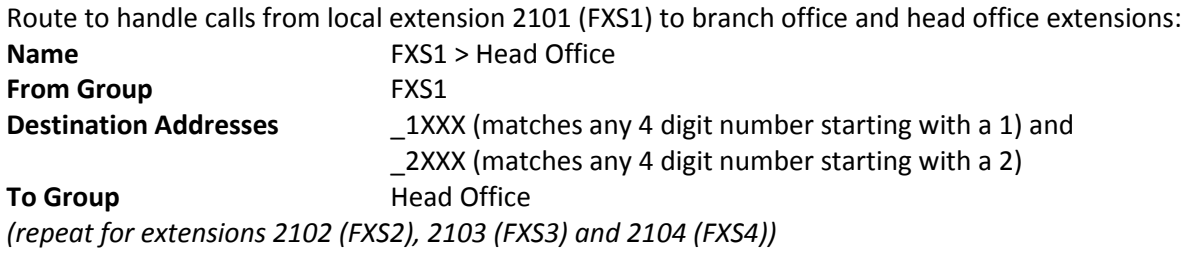

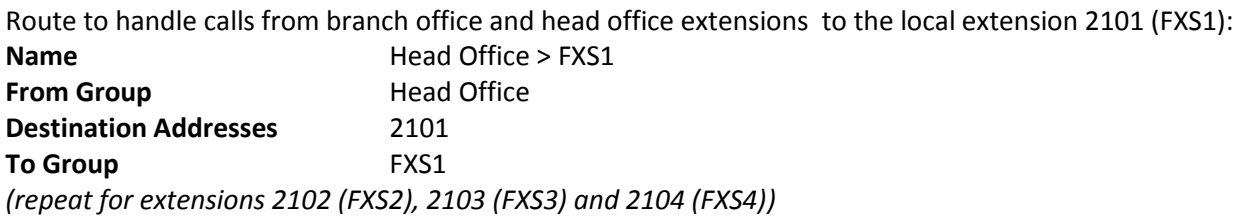